Uploading Records from Upload Table Oracle Banking ELCM Release 14.4.0.0.0 [April] [2020]

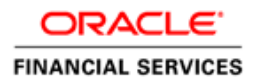

# Contents

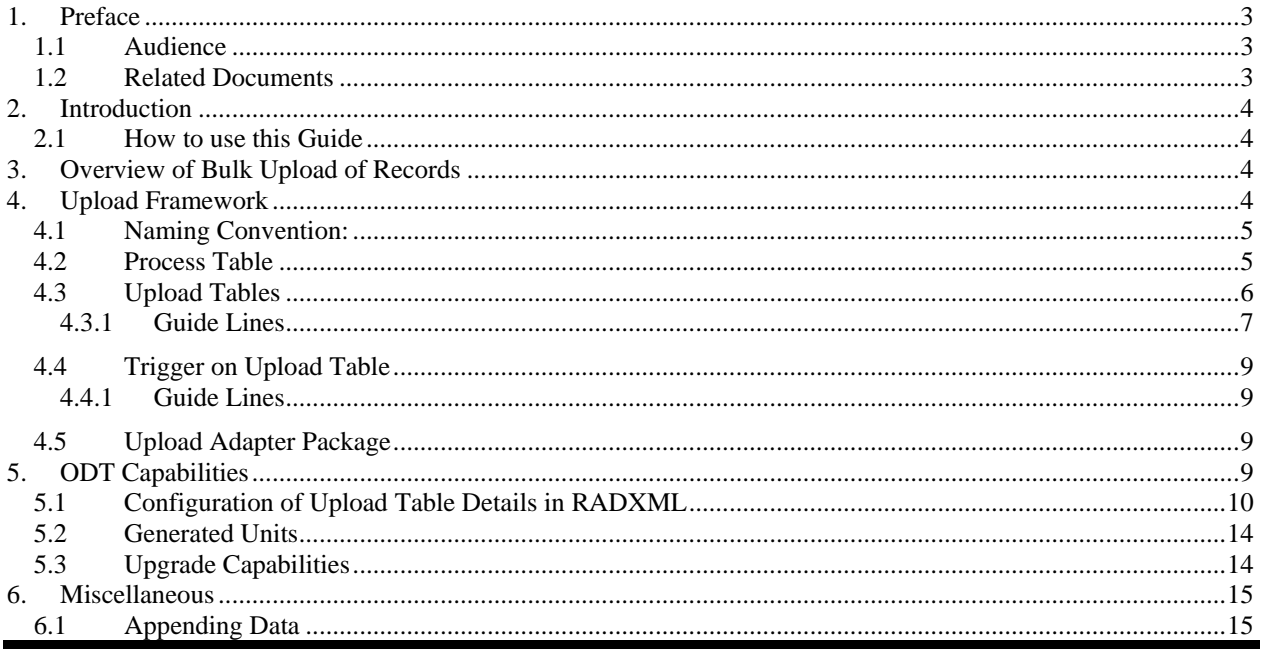

# <span id="page-2-0"></span>**1. Preface**

This document describes standard framework in FLEXCUBE for uploading records from upload tables.

## <span id="page-2-1"></span>**1.1 Audience**

This document is intended for FLEXCUBE Application developers/users that use development Workbench to develop various FLEXCUBE components.

To Use this manual, you need conceptual and working knowledge of the below:

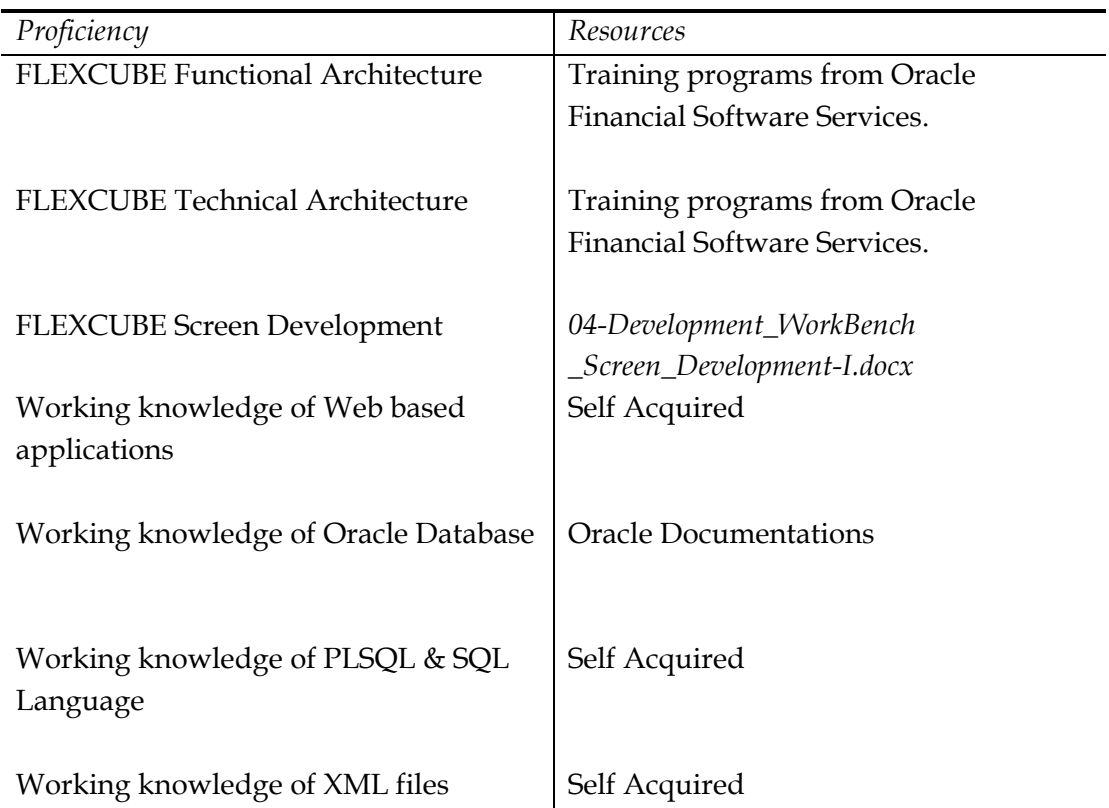

## <span id="page-2-3"></span><span id="page-2-2"></span>**1.2 Related Documents**

 *[04-Development\\_WorkBench \\_Screen\\_Development-I.docx](file:///C:/Users/VINIT/Desktop/ODT_12.0/04-Development_WorkBench%20_Screen_Development-I.docx) [05-Development\\_WorkBench \\_Screen\\_Development-II.docx](file:///C:/Users/VINIT/Desktop/ODT_12.0/05-Development_WorkBench%20_Screen_Development-II.docx)*

# <span id="page-3-0"></span>**2. Introduction**

# <span id="page-3-1"></span>**2.1 How to use this Guide**

The information in this document includes:

- Chapter 2, "Introduction"
- Ch[apter 3 , "Overview of Bulk Upload of Records](#page-3-3)"
- Chapter 4, "Upload Framework"
- Chapter 5, "ODT Capabilities"

# <span id="page-3-2"></span>**3. Overview of Bulk Upload of Records**

Bulk upload of Records to FLEXCUBE through upload tables is commonly used for uploading data from an external system periodically.

Data is populated in the upload tables through Macro Excel Upload or any other utility. (Note: Data Population in upload tables should be taken care by custom team .ODT tool does not provide feature for data population )

Thereafter upload routine is invoked from the Screen **CVDUPLOD** for the particular function id. Upload routine processes each record from upload tables. Status of processing will be updated in a **process table** for monitoring purpose.

Upload routine should follow the **same flow** as that of Gateway/FLEXCUBE User Interface to ensure integrity and consistency for records uploaded through different routines.

This necessitates the need for a standard framework for uploading records from upload tables.

A standard framework for the same has been developed using ODT which is described in the sections below.

# <span id="page-3-3"></span>**4. Upload Framework**

Upload Framework supports upload of both maintenance and transaction screens.

Different steps involved in Bulk Upload can be enlisted as:

- 1) Data is populated in the upload tables through Macro Excel Upload or any other utility.
- 2) *Trigger on Master Upload Table* would insert entries into a *process table* with Upload Status as 'U' (Unprocessed). One entry would be inserted into *process table* for each record. Function id would also be updated in the process table along with other information.
- 3) Upload routine is invoked for a particular function id by the user from **CVDUPLOD** screen/stub.
- 4) On invoking the routine, system would process all the unprocessed records from the *process table* for the particular function id. This would be done using a cursor on process table
- 5) An adapter package converts the upload table types to base table type data. Then it invokes the main package of the function id.

6) After processing of each record , *process table* columns for uploaded status, error code etc would be updated by the system

From the above steps, we can derive at the components required for a particular function id to be brought under this framework.

- 1) Process Table
- 2) Upload Tables
- 3) Trigger on Master Upload Table
- 4) Adapter package for Upload Routine
- 5) Wrapper code in CVDUPLOD screen processing logic to call the adapter package based on the function id

## <span id="page-4-0"></span>**4.1 Naming Convention:**

Framework does not enforce a standard naming convention for upload tables. Existing upload tables can be re-used in this framework. But if any *new* upload table is introduced, it is recommended to follow naming convention as illustrated below:

*Fourth Letter of base table to be replaced with U Example:* 

 *Base Table Name: STTM\_CUSTOMER Upload Table Name: STTU\_CUSTOMER* 

Recommended to follow naming convention for consulting / client developed *Upload Table Name:* Table name \_U\_EXTGBL

### <span id="page-4-1"></span>**4.2 Process Table**

 For Uploading, each record is processed from a cursor on process tables. This is common across all function ids.

There are 2 process tables

#### **CSTB\_EXT\_CONTRACT\_STAT** :

This is the process table for all transaction Function ids.

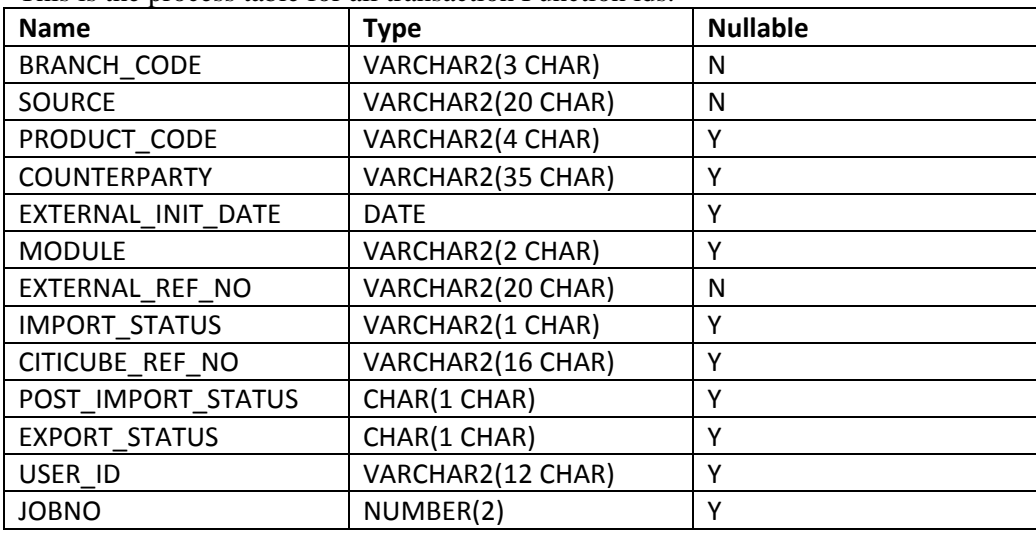

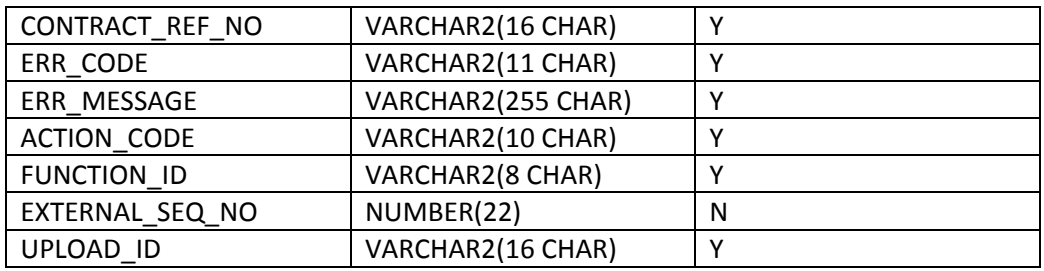

Here a particular record from upload Tables would be picked by combination of EXTERNAL\_REF\_NO, EXTERNAL\_SEQ\_NO, BRANCH\_CODE and SOURCE . Columns like EXPORT\_STATUS, CONTRACT\_REF\_NO, ERR\_CODE and ERR\_MESSAGE

would be updated by the system after processing. UPLOAD\_ID signifies the thread of execution. Upload routine can be invoked in multiple threads if multiple upload ids are present.

#### **STTB\_UPLOAD\_MASTER** :

This is the process table for all maintenance Function ids.

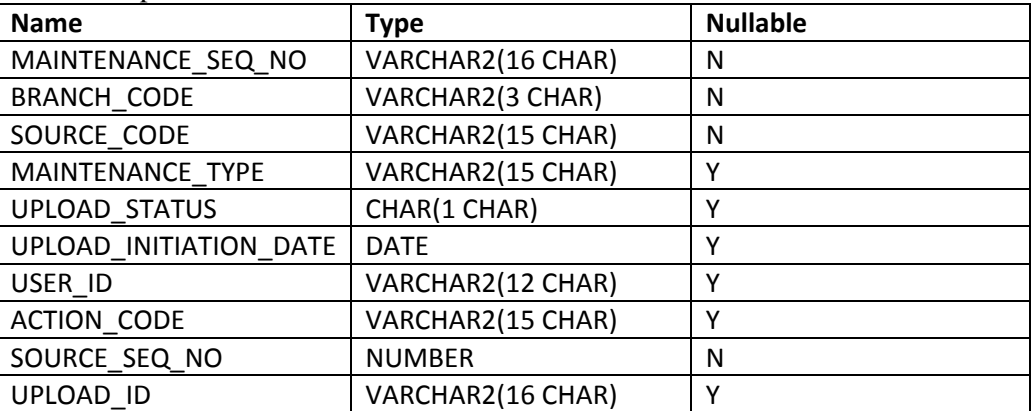

Here a particular record from upload Tables would be picked by combination of MAINTENANCE\_SEQ\_NO, SOURCE\_SEQ\_NO, BRANCH\_CODE and SOURCE\_CODE.

UPLOAD\_STATUS would be updated by the system after processing a record. UPLOAD\_ID signifies the thread of execution. Upload routine can be invoked in multiple threads if multiple upload ids are present

### <span id="page-5-0"></span>**4.3 Upload Tables**

 Each Data source in the function id, if required, should be mapped to corresponding Upload Tables in ODT.

*Data Source Column Mapping* 

Mapping of Upload Table Columns to Base Table Columns has to be done after proper analysis. Avoid including internal processing columns/invisible field columns etc to upload Table. This will reduce complexity of upload table.

### <span id="page-6-0"></span>**4.3.1 Guide Lines**

Some guidelines for mapping upload table/columns with base table/columns are enlisted below:

- Master Data Source of the Function Id should always be a mapped to an Upload Table (except in case of some call forms where it is not feasible). This upload table would be referred to as **Master Upload Table**
- Upload Tables should be mapped only to **Normal** Data Sources as per ODT configuration. For query, in only and summary data sources; upload tables are not required
- More than one data source in the Function Id can be mapped to a single upload table. Note that all the base tables should one to one relationship with each other in this scenario.

*Example: Both CSTB\_CONTRACT and FXTB\_CONTRACT\_MASTER can be mapped to the same upload table, say, FXTB\_UPLOAD\_MASTER.* 

- If the master data source is a common table used across many functions (*Example: CSTB\_CONTRACT*), try grouping it with any of its child table; so that the master upload table is unique for the function id. *Example: Both CSTB\_CONTRACT and FXTB\_CONTRACT\_MASTER can be mapped to the same upload table, say, FXTB\_UPLOAD\_MASTER.*
- It is recommended to provide the same column names to both base table column and upload table column. This avoids complexity to both developer and user.

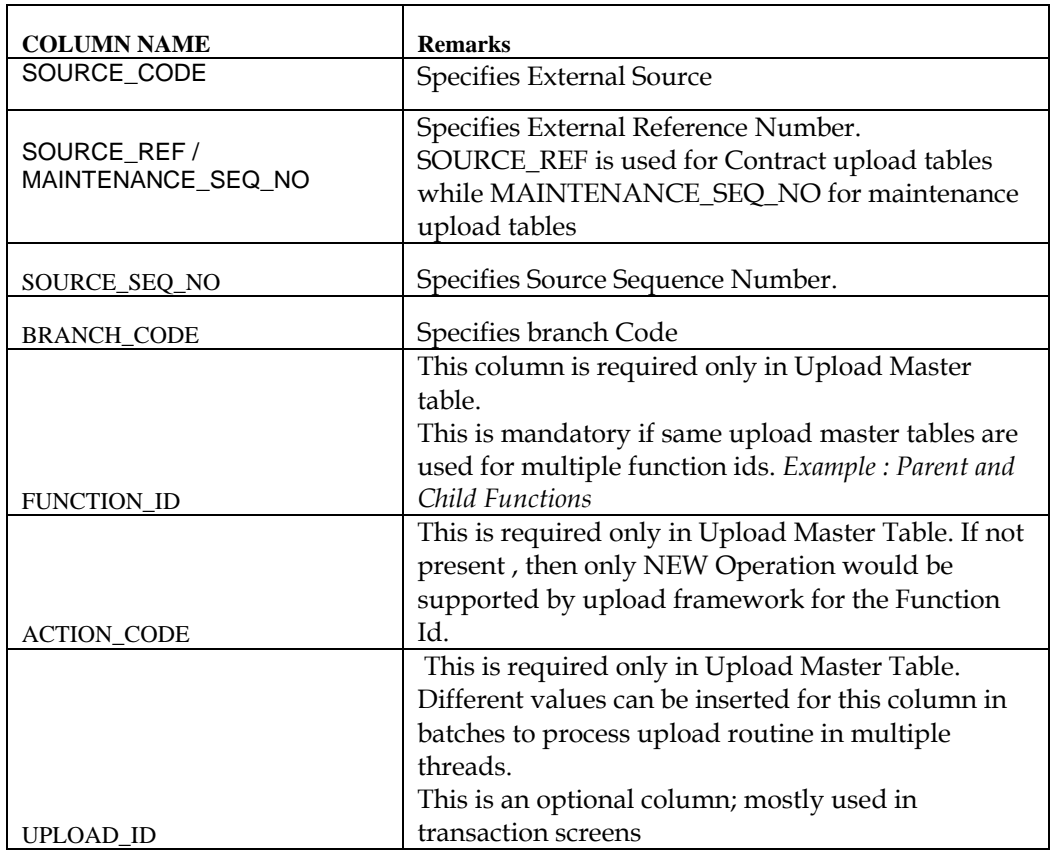

 Apart from Mapped Columns from Base Table, Upload Table should have a standard set of columns as defined below

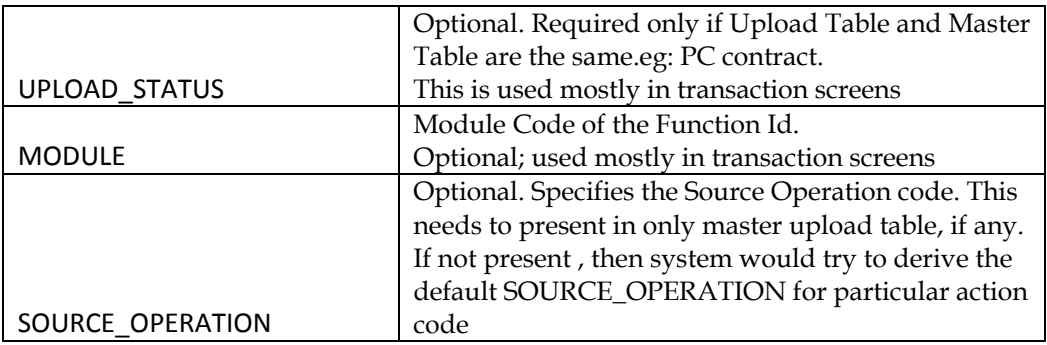

SOURCE\_CODE, SOURCE\_REF / MAINTENANCE\_SEQ\_NO, SOURCE\_SEQ\_NO and BRANCH\_CODE form the composite primary key for any master upload table. For detail upload tables, the 4 columns mentioned above along with unique identifier for the record, if any, forms the primary key FUNCTION\_ID, ACTION\_CODE, UPLOAD\_ID, UPLOAD\_STATUS, MODULE and SOURCE\_OPERATION are optional columns in Master Upload Table

- For Transaction screens, EXTERNAL\_REF\_NO of upload table has to be mandatorily mapped to a base table column. This is required to derive the reference number in case of any modify operation. Most often, this column can be found in CSTB\_CONTRACT.
- More than one data source can be mapped to the same upload table differentiated by *upload table where clause*. *For Instance; if two different legs of a transaction (buy and sell) of a deal are captured by two data sources in function id (same table with different aliases); then one upload table can be used for both the tables. Upload where clause for both these data source should be such that the adapter picks proper data to base table data types*  Note that in this scenario, both the data sources should not be directly related to each other. Difference has to be noted between this scenario and the case where 2 data sources with one to one relationship is mapped to same upload table.
- For call form function ids, master data source would often be a view for propagating record key to the call form. In such instances master data sources should not have any upload table mapped to it. *Example: CSTBS\_CONTRACT\_\_ADV is the master data source for Advice Call form but data is uploaded only in CSTB\_CONTRACT\_EVENT\_ADVICE. Hence upload table should not be mapped to CSTBS\_CONTRACT\_\_ADV*

Sample Master Upload Table definitions are attached: Mainteneace\_Master\_Upload\_Table.sql TXN\_MASTER\_UPLOAD\_TABLE.sql  $\sqrt{2}$ Callform\_Upload\_table.sql DETAIL\_UPLOAD\_TABLE.sql

## <span id="page-8-0"></span>**4.4 Trigger on Upload Table**

 Triggers would be created on Master Upload Table to insert records into Upload Process Tables on insert of records in upload tables. For Uploading, each record is processed from a cursor on process tables.

#### <span id="page-8-1"></span>**4.4.1 Guide Lines**

- If column for action code is not present in the master upload table; then Action code column in process table would be updated as NEW
- If upload routine is present for parent and child function ids; then the master upload table would be the same. *In such cases, FUNCTION\_ID column should be present in the master upload table* and the same would be inserted into the process table. Hence the same trigger would hold good for all the child screens.
- There would be no separate trigger for any call form function ids as call form records does not exist independently.

Sample Upload Table Trigger is attached

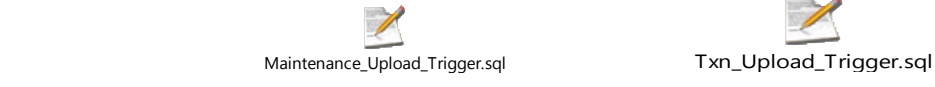

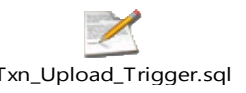

# <span id="page-8-2"></span>**4.5 Upload Adapter Package**

Upload Packages would handle type conversions and processing records after conversion.

**Naming Convention**

 Module||'\_**pks**\_'||FunctionId||'**\_Ext\_Upload'**  *Example : fxpks\_fxfdtronl\_ext\_upload* Based on structure, upload packages can be broadly classified as

#### **1) Transaction Upload Adapter**

 Records will be processed based on cursor on CSTB\_EXT\_CONTRACT\_STAT. Code to handle *SUBSYSTAT* will be present.

- **2) Maintenance Upload Adapter**  Records will be processed based on cursor on STTB\_UPLOAD\_MASTER
- **3) Transaction Call forms Upload Adapter**  It will be called from Transaction Upload Package. Code to update *SUBSYSSTAT* will be present
- **4) Maintenance Call Forms Upload Adapter**  It will be called from Maintenance Upload Packages

# <span id="page-8-3"></span>**5. ODT Capabilities**

 ODT supports extensible upload framework. Upload Framework components can be generated by the tool through configurations.

# <span id="page-9-0"></span>**5.1 Configuration of Upload Table Details in RADXML**

#### **Upload Table :**

In data source definition screen, upload table name for the data source has to be specified.

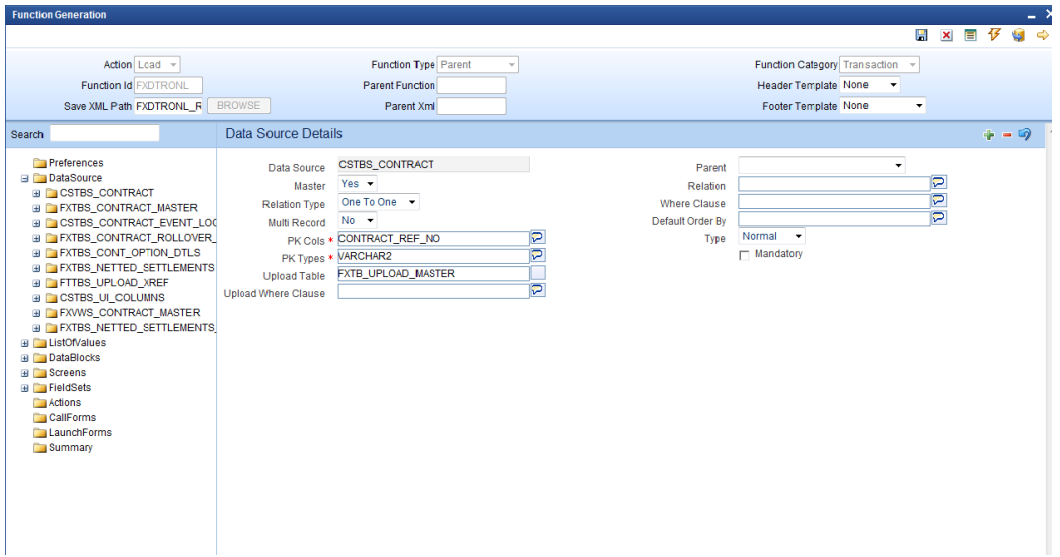

Figure 1: Specifying Upload Table for a Data Source in ODT

- Avoid providing Synonyms in Upload Table field.
- Upload Tables should be mapped only to **Normal** Data Sources
- The standard set of columns for the upload table can be viewed by clicking on the button next to Upload table.
- SOURCE\_CODE, SOURCE\_REF, SOURCE\_SEQ\_NO and BRANCH\_CODE will be assumed as part of primary key of any upload table. Make note of the guide lines explained in previous section while providing Upload Table Name

#### **Upload Table Standard Columns:**

Refer previous section for the standard columns which are part of the upload table.

 Default column names are provided in the screen. Source Operation would be not present in the table by default.

 Developer can change the column names of the standard columns as desired. This could be useful if existing upload tables are re-used.

 *Example : Name of the column for External reference number can be changed from SOURCE\_REF to EXT\_REF\_NO* 

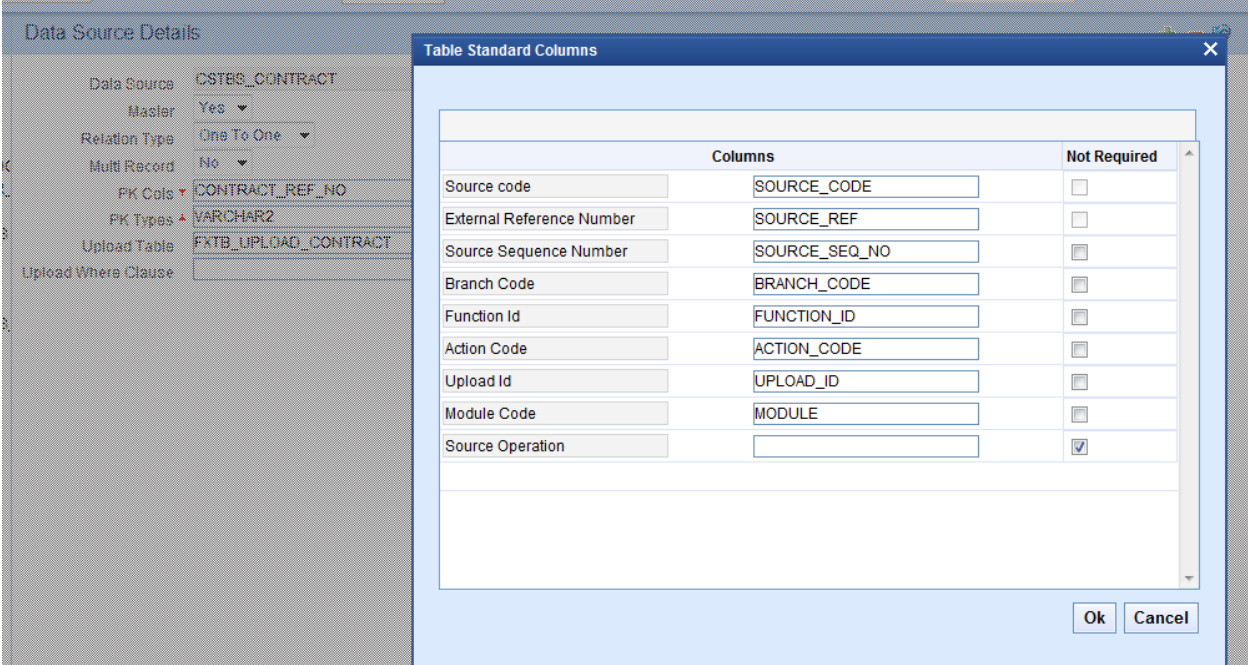

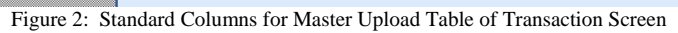

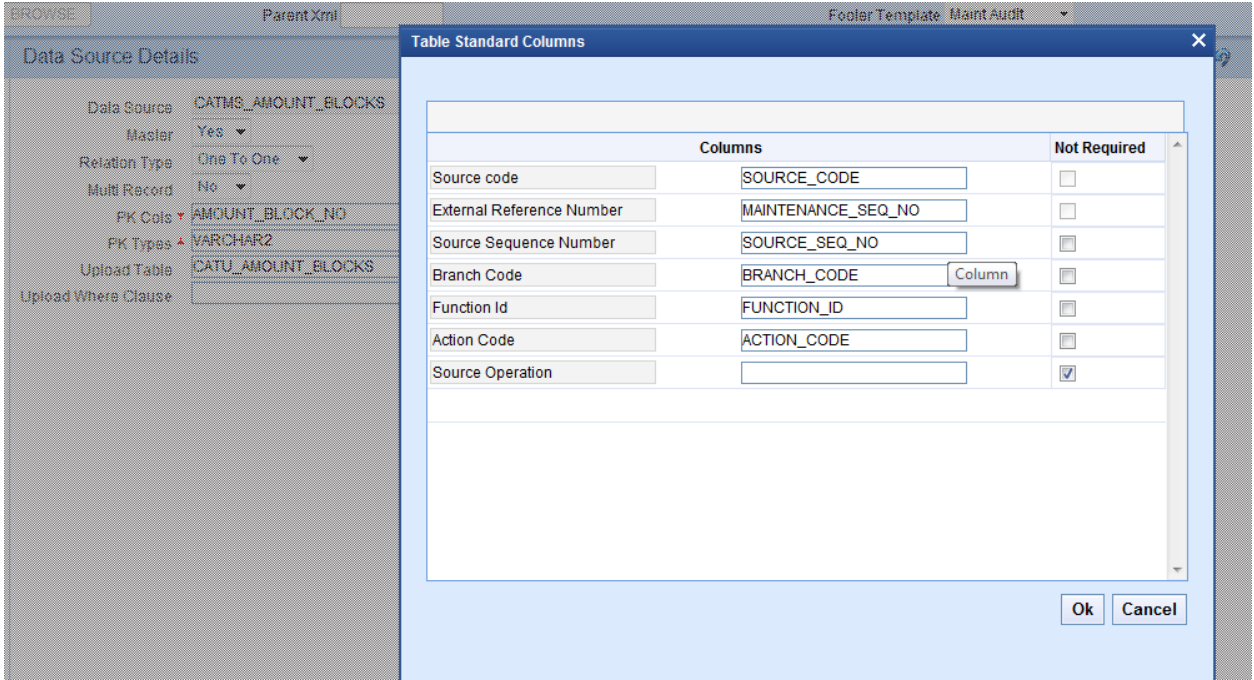

Figure 3: Standard Columns for Master Upload Table of Maintenance Screen

| FXTBS_CONT_OPTION_DTLS<br>Dala Source<br>No v<br>Masier<br>One To Many<br>Relation Type<br>Yes -<br>Multi Record<br>PK Cols * CONTRACT_REF_NO-VERSION_NC | <b>Table Standard Columns</b>    | Parent<br>Relation<br>Where Clause | <b>CSTBS CONTRACT</b><br>CSTBS_CONTRACT CONTRACT_REF_N | 罗            |   |
|----------------------------------------------------------------------------------------------------|----------------------------------|------------------------------------|--------------------------------------------------------|--------------|---|
| PK Types + VARCHAR2~NUMBER                                                                                                    |                                  |                                    |                                                        |              |   |
| FXTU_CONT_OPTION_DTLS<br>Upload Table                                                                                                    |                                  |                                    |                                                        |              |   |
| Upload Where Clause                                                                                                    |                                  | <b>Columns</b>                     |                                                        |              | ۸ |
|                                                                                                    | Source code                      |                                    | SOURCE_CODE                                            | $\Box$       |   |
|                                                                                                    | <b>External Reference Number</b> |                                    | SOURCE_REF                                             | $\Box$       |   |
|                                                                                                    | Source Sequence Number           |                                    | SOURCE_SEQ_NO                                          | $\Box$       |   |
|                                                                                                    | <b>Branch Code</b>               |                                    | <b>BRANCH_CODE</b>                                     | $\Box$       |   |
|                                                                                                    |                                  |                                    |                                                        |              |   |
|                                                                                                    |                                  |                                    |                                                        | Ok<br>Cancel |   |

Figure 3: Standard Columns for Detail Upload Table

#### **Upload Table Where Clause:**

 If all the records in an upload table is not be mapped to a particular data source; then upload table where clause can be specified to filter the records.

This is applicable only when the data sources involved are not directly related with each other.

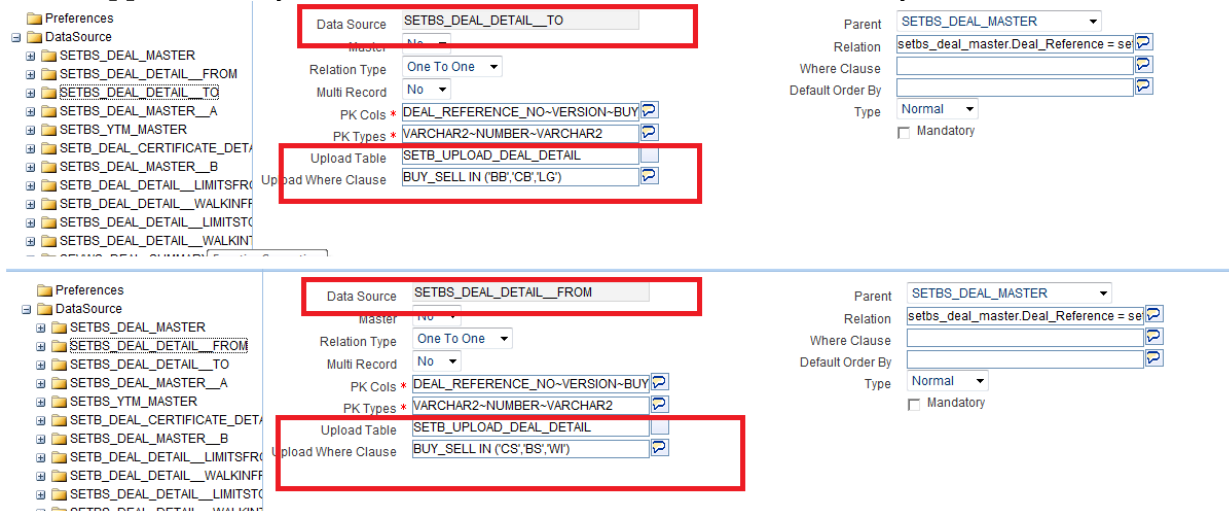

**Figure 4:** Usage of Upload Where Clause for Differentiating data of multiple Data sources

 Upload Table Where clause would be applied on the upload table; hence upload table columns should be used in the clause

#### **Upload Table Column:**

 All the data source columns which are included in the RADXML would be assumed to be part of the upload table.

- By default, name of the Upload Table column would be assumed to be same as that of the base table name
- If the name of the upload table column has to be different from base table column; then the same has to be explicitly mentioned in Upload Table Column Field

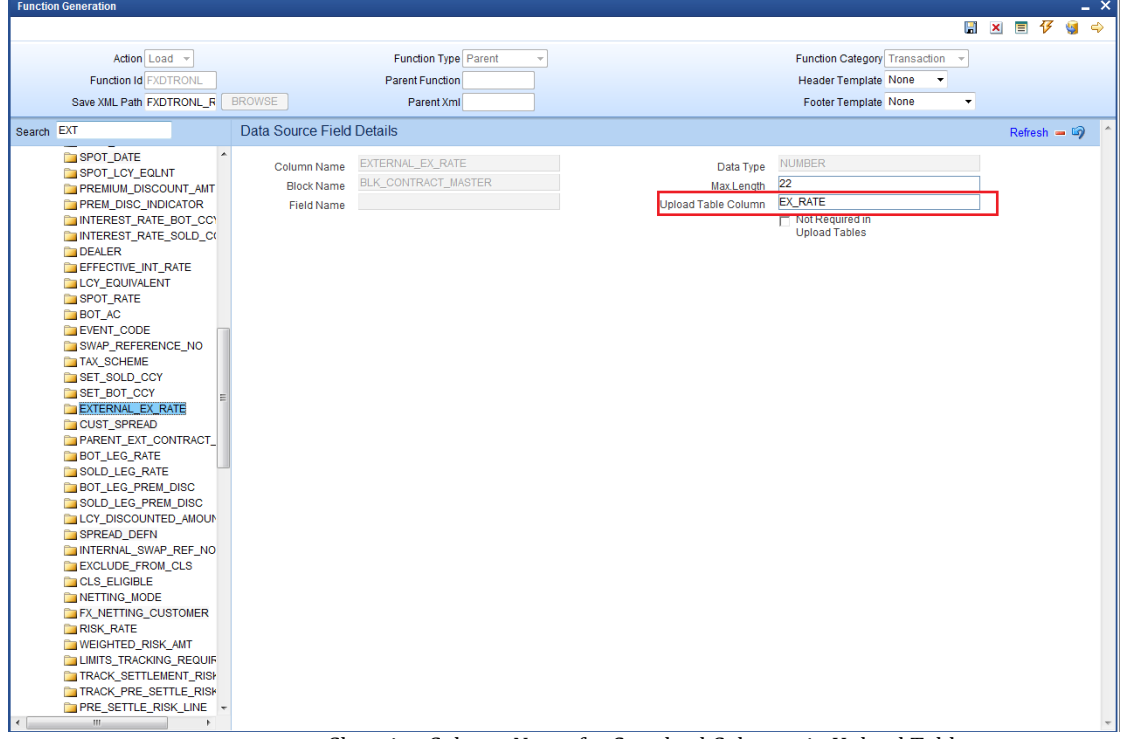

Figure 5: Changing Column Name for Standard Columns in Upload Tables

 If any of the columns included in the data source in RADXML is not required in Upload table; then the same has to specified by selecting the checkbox **Not Required in Upload Tables**

| <b>Function Generation</b>                                                                                                    |                                                |                                          |                                                       |                                                               |                      |         |               |          | $- x$         |
|----------------------------------------------------------------------------------------------------|------------------------------------------------|------------------------------------------|-------------------------------------------------------|---------------------------------------------------------------|----------------------|---------|---------------|----------|---------------|
|                                                                                                    |                                                |                                          |                                                       |                                                               |                      | 聞 × 冒 仔 |               | <b>S</b> | $\Rightarrow$ |
| Action Load -                                                                                                    |                                                | <b>Function Type Parent</b><br>$\forall$ |                                                       | Function Category Transaction                                 | $\mathbf{v}$         |         |               |          |               |
| <b>Function Id EXDTRONL</b>                                                                                                    |                                                | Parent Function                          |                                                       | <b>Header Template None</b><br>٠                              |                      |         |               |          |               |
| Save XML Path FXDTRONL_R                                                                                                    | <b>BROWSE</b>                                  | Parent Xml                               |                                                       | Footer Template None                                          | $\blacktriangledown$ |         |               |          |               |
| Search SPREAD_D                                                                                                    | Data Source Field Details                      |                                          |                                                       |                                                               |                      |         | Refresh $= 5$ |          |               |
| ومستحيل والمسي والمرادة ويبين<br>PREMIUM_DISCOUNT_AMT<br><b>PREM DISC INDICATOR</b><br>INTEREST_RATE_BOT_CCY<br>INTEREST_RATE_SOLD_CO<br><b>DEALER</b><br>EFFECTIVE INT RATE<br><b>LCY_EQUIVALENT</b><br>SPOT_RATE<br><b>BOT AC</b><br><b>EVENT_CODE</b><br>SWAP_REFERENCE_NO<br><b>TAX_SCHEME</b><br>SET_SOLD_CCY<br>SET_BOT_CCY<br>EXTERNAL_EX_RATE<br>CUST_SPREAD<br>PARENT_EXT_CONTRACT_<br><b>BOT_LEG_RATE</b><br>SOLD_LEG_RATE<br><b>BOT_LEG_PREM_DISC</b><br>SOLD_LEG_PREM_DISC<br>LCY_DISCOUNTED_AMOUN<br>SPREAD_DEFN<br>INTERNAL_SWAP_REF_NO<br><b>EXCLUDE_FROM_CLS</b><br><b>CLS_ELIGIBLE</b><br>NETTING_MODE<br>FX_NETTING_CUSTOMER<br>RISK_RATE<br><b>WEIGHTED_RISK_AMT</b><br><b>LIMITS_TRACKING_REQUIF</b><br>TRACK_SETTLEMENT_RISH<br>TRACK_PRE_SETTLE_RISK<br><b>PRE_SETTLE_RISK_LINE</b><br><b>TRACK_WEIGHTED_RISK</b><br><b>WEIGHTED_RISK_LINE</b><br>$\leftarrow$<br>m.<br>٠ | Column Name<br><b>Block Name</b><br>Field Name | SPREAD DEFN<br>BLK_CONTRACT_MASTER       | Data Type<br>Max.Length<br><b>Upload Table Column</b> | CHAR<br>и<br>$\nabla$ Not Required in<br><b>Upload Tables</b> |                      |         |               |          |               |

Figure 6: Data Source Column not required in upload Table. Explicitly specifying the same

### **5.2 Generated Units**

<span id="page-13-0"></span>1) Upload Adapter Package

Naming Convention : Module||'\_**pks**\_'||FunctionId||'**\_Ext\_Upload'**

- 2) Triggers on Upload table
- 3) Upload Table DDL

 If existing upload tables are being used, DDL scripts can be ignored. Drop scripts for the table would be generated in a separate file.

### **5.3 Upgrade Capabilities**

<span id="page-13-1"></span> Normal ODT upgrade feature is supported in Upload table configurations as well. Customizations can be done on the configuration maintained in ODT Customizations can be done to:

- i) Change the Upload Tables mapped. Map new Upload tables/Remove existing table mapping
- ii) Modify/Remove/Add Upload table column names
- iii) Configure upload tables for entire screen if it is not provided by engineering and if bank needs the same

#### *Changes done as part of customizations would be retained during ODT Refresh.*  Any new mappings done by the engineering team would reflect after Refresh. After Refresh all the artifacts has to be regenerated including upload table definitions.

# <span id="page-14-0"></span>**6. Miscellaneous**

## **6.1 Appending Data**

<span id="page-14-1"></span> In certain scenarios, only the data which has to be appended would be uploaded to the upload tables. Requirement would be to append this data to the existing data in the table. This feature is not supported by the standard FLEXCUBE framework *Example : Upload of Floating Rates for a Currency* 

#### **FLEXCUBE Framework :**

In FLEXCUBE, if any multi Record Block has to be modified then the complete data of the block has to be sent. FLEXCUBE will derive the records modified, deleted or added in the block according to the data sent and updates the tables accordingly. *Hence if only the data to be appended to the block is sent, then the existing records would be treated as deleted and hence deleted from the tables.*

#### **Solution:**

To handle this scenario, the following approach is recommended:

Handle this case based on the source operation parameter in the custom package.  *Developer can either* 

- *1) skip all the system functions and write code to upload data in custom package for particular source operation OR*
- *2) append the existing data to screen object instance before start of processing ( preferably in pre\_check\_mandatory) for the particular source operation*

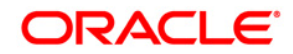

**Uploading Records from Upload Tables [Apr] [2020] Version 14.4.0.0.0** 

**Oracle Financial Services Software Limited Oracle Park Off Western Express Highway Goregaon (East) Mumbai, Maharashtra 400 063 India** 

**Worldwide Inquiries: Phone: +91 22 6718 3000 Fax:+91 22 6718 3001 [www.oracle.com/financialservices/](http://www.oracle.com/financialservices/)**

**Copyright © 2007, 2020, Oracle and/or its affiliates. All rights reserved.** 

**Oracle and Java are registered trademarks of Oracle and/or its affiliates. Other names may be trademarks of their respective owners.** 

**U.S. GOVERNMENT END USERS: Oracle programs, including any operating system, integrated software, any programs installed on the hardware, and/or documentation, delivered to U.S. Government end users are "commercial computer software" pursuant to the applicable Federal Acquisition Regulation and agency-specific supplemental regulations. As such, use, duplication, disclosure, modification, and adaptation of the programs, including any operating system, integrated software, any programs installed on the hardware, and/or documentation, shall be subject to license terms and license restrictions applicable to the programs. No other rights are granted to the U.S. Government.** 

**This software or hardware is developed for general use in a variety of information management applications. It is not developed or intended for use in any inherently dangerous applications, including applications that may create a risk of personal injury. If you use this software or hardware in dangerous applications, then you shall be responsible to take all appropriate failsafe, backup, redundancy, and other measures to ensure its safe use. Oracle Corporation and its affiliates disclaim any liability for any damages caused by use of this software or hardware in dangerous applications.** 

**This software and related documentation are provided under a license agreement containing restrictions on use and disclosure and are protected by intellectual property laws. Except as expressly permitted in your license agreement or allowed by law, you may not use, copy, reproduce, translate, broadcast, modify, license, transmit, distribute, exhibit, perform, publish or display any part, in any form, or by any means. Reverse engineering, disassembly, or decompilation of this software, unless required by law for interoperability, is prohibited.** 

**The information contained herein is subject to change without notice and is not warranted to be error-free. If you find any errors, please report them to us in writing.** 

**This software or hardware and documentation may provide access to or information on content, products and services from third parties. Oracle Corporation and its affiliates are not responsible for and expressly disclaim all warranties of any kind with respect to third-party content, products, and services. Oracle Corporation and its affiliates will not be responsible for any loss, costs, or damages incurred due to your access to or use of third-party content, products, or services.**